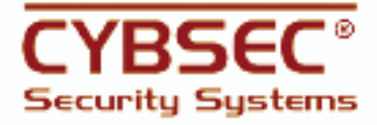

# SAP PENETRATION TESTING with sapyto (v1.00)

# **A CYBSEC-Labs Publication**  by Mariano Nuñez Di Croce

**April 16, 2009** 

## Abstract

Penetration Testing has become an industry-proven effective methodology to analyze the security level of information systems platforms. However, due to the lack of practical knowledge, fear of service disruption and absence of proper tools, SAP systems have always been excluded from this kind of assessments.

As implementing SAP in a company is such a complex and long process, security settings are often postponed or unattended. Moreover, many of these settings have unsafe values by default. The combination of this two facts results in many insecure SAP platforms, exposed to high risk threats.

This publication describes the use of *sapyto*, an SAP Penetration Testing Framework, which assists security professionals in assessing the security of their SAP platforms. *sapyto* will help them detect existing vulnerabilities and increase the overall security level of the implementation, protecting the company's critical business information.

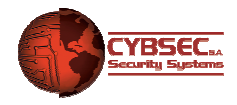

# **Table of Contents**

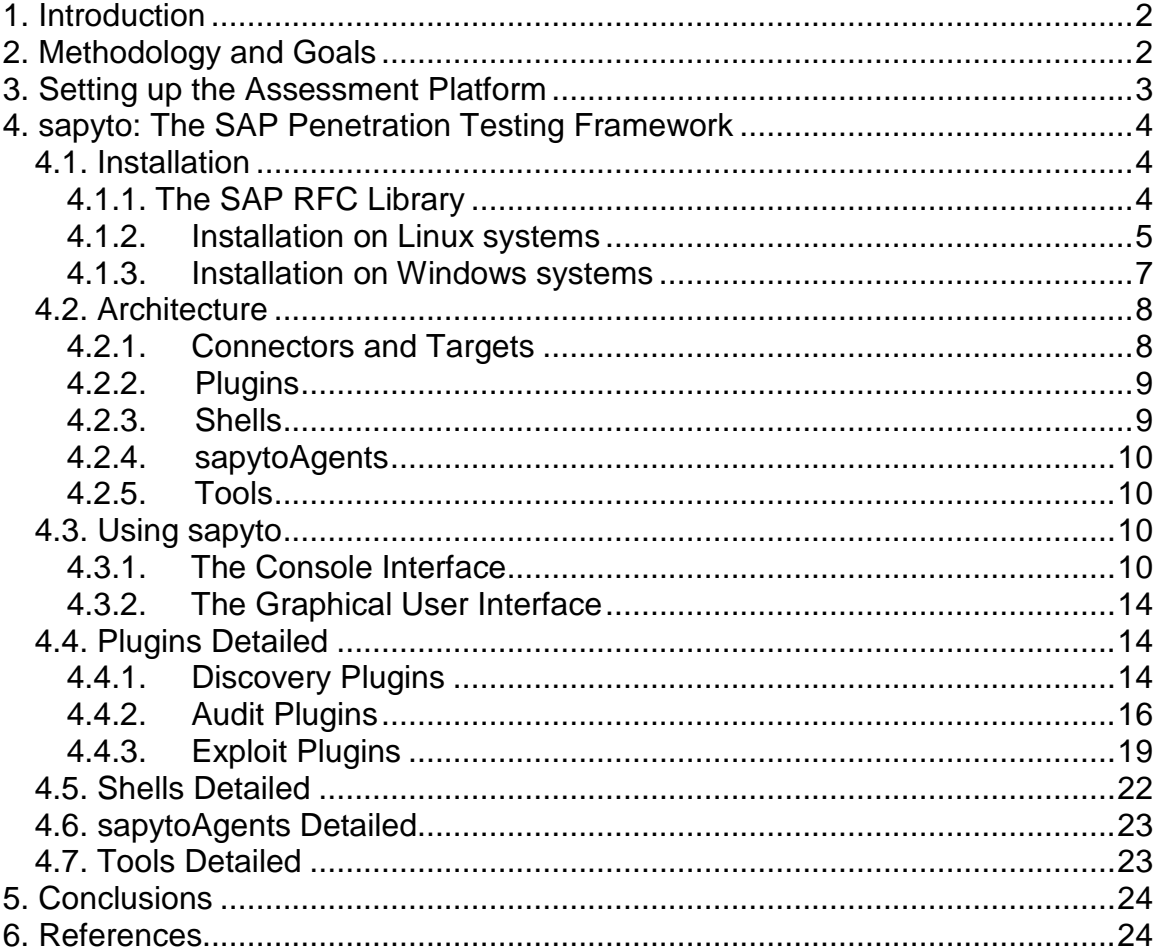

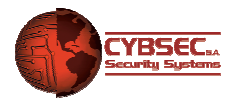

# **1. Introduction**

For years, when auditors and security professionals referred to "SAP security", they were mostly meaning "security of the SAP Authorization subsystem – roles & profiles". This kind of analysis in mainly focused in analyzing users' authorizations, with the purpose of detecting and shrinking wide and incompatible privileges that could result in business frauds. This kind of assessment is compulsory for many companies because of regulations like Sarbanes-Oxley (SOX), among others.

While the authorization and Segregation of Duties (SoD) reviews are important, so far the security community has been overlooking an equally significant area in the SAP security matter: the technical security, or "grey area". This area involves all the technical aspects and components that serve as the base framework for running the business modules and is critical for the security of the platform: a breach in many of these components would also result in the ability of carrying out business frauds, even though the authorization system is absolutely locked down. Therefore, in order to develop a complete assessment, security professionals need to fully understand and analyze these threats.

Penetration testing has become an industry-proven methodology to effectively analyze the security level of companies' information systems. This kind of assessment provides a unique perspective over the current security state of the information platform.

So far, SAP systems were usually not included in this kind of projects. Fear of interrupting service and lack of knowledge prevented managers (and consultants) from testing this critical infrastructure. The consequence of this is many unsecured SAP implementations, continuously exposed to different kind of attacks.

This document describes the architecture and usage of a robust framework that will assist security professionals in undertaking SAP Penetration Testing projects, strongly focused on the technical security, helping them detect weaknesses and increase the security level of their primary business platform.

# **2. Methodology and Goals**

As with any other type of Penetration Test, it is essential to carry out an ordered and complete assessment. The suggested methodology, widely proven by the international community and compatible with security standards <sup>[1]</sup> comprises the following primary phases:

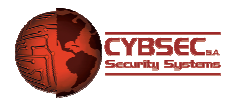

- 1. Discovery
- 2. Exploration
- 3. Vulnerability Assessment
- 4. Exploitation

In an SAP Penetration Test project, the premier goal is usually the achievement of the highest possible privileges over the Production system. This can be accomplished by reaching any of the following access levels:

- SAP Administration privileges at the Operating system level (<sid>adm user) or higher.
- DBA privileges over SAP database schemas or higher.
- SAP\_ALL privileges over the Production client or equivalent.

Any of the presented privileges are equivalent: obtaining just one of them will probably result in the complete control over all the other SAP layers as well.

# **3. Setting up the Assessment Platform**

Many of the involved activities imply repetitive tasks that can (and should) be automated with the assistance of particular tools. Furthermore, in order to perform certain analysis, specific software must be used.

The following tools will be helpful while performing SAP Penetration Tests:

- $\blacksquare$  sapyto  $^{[2]}$
- $n$  nmap  $^{[3]}$
- **r** r\* tools (rsh, rlogin, rexec)
- **SQL client tools**
- **NFS client tools**
- **SMB** client & security tools
- **BurpSuite**  $[4]$
- $\blacksquare$  Nessus  $^{[5]}$
- $\blacksquare$  john (patched)  $^{[6]}$
- hydra  $^{[7]}$

It is worth mentioning that, despite the fact that many of these tools simplify many parts of the process, it is essential that the security professional performing the assessment has a vast knowledge in general SAP architecture and security concepts, in order to fully understand the existing threats and avoid disrupting the service of the platform under analysis.

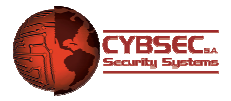

## **4. sapyto: The SAP Penetration Testing Framework**

sapyto is the first SAP Penetration Testing Framework. Fully developed at **CYBSEC-Labs**, sapyto provides support to information security professionals in SAP platform discovery, exploration, vulnerability assessment and exploitation activities.

sapyto is periodically updated with the outcome of the deep research constantly carried out by CYBSEC-Labs on the various security aspects of SAP systems.

The following sections provide a so far missing guide on how to use this framework, from the installation up to a description of all the plugins and features available in the Public Edition of sapyto (v1.00).

## **4.1. Installation**

## **4.1.1. The SAP RFC Library**

While CYBSEC-Labs has developed a fully functional python implementation of the RFC protocol, codenamed CROAKlib, it is not possible to release to the general public.

Therefore, in order to use the plugins that operate through SAPRFC\* connectors, the SAP RFCSDK must be downloaded and installed. The RFCSDK is an API released by SAP to allow the development of RFC-enabled software.

This library can be downloaded from the SAP Support Portal, at http://service.sap.com . This will require a valid SAP customer account.

The following RFCSDK releases are fully supported by sapyto:

- RFCSDK for Linux 6.40 (Non-Unicode)
- RFCSDK for Linux 7.00 (Non-Unicode)
- RFCSDK for Windows 6.40 (Non-Unicode)
- RFCSDK for Windows 7.00 (Non-Unicode)

For example, in order to download the 7.00 version you will need to:

- Access http://service.sap.com/swdc (login)
- Select "Download" -> "Support Packages and Patches" -> "Entry by Application Group" -> "Additional Components"

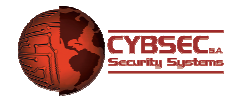

• Select "SAP RFC SDK"-> "SAP RFC SDK 7.00" -> Choose your platform -> Download.

Once the library has been downloaded, it must be uncompressed with the SAPCAR utility:

\$ SAPCAR -xvf file.SAR

This will create a "rfcsdk" folder, containing the necessary files to build SAPRFC\* connectors.

## **4.1.2. Installation on Linux systems**

#### **Dependencies**

This version of sapyto should work under any Linux distribution and was successfully tested for IA32 and x86\_64 (amd64) architectures.

The following software is required for the base installation of sapyto:

- Python  $>= 2.5$ .
- Python development libraries (python-dev).
- GCC runtime and development utilities/libraries

Please verify that all required dependencies have been installed and configured successfully before installing sapyto.

#### Installing

sapyto is shipped as a compressed ZIP file. This file must be uncompressed to an installation folder.

If the SAPRFC<sup>\*</sup> connectors are to be used, sapyto needs to be built and linked against the RFCSDK, which can be done with the following command:

```
$ python setup.py build
```
If the rfcsdk header files were not deployed to /usr/sap/rfcsdk/include, you may need to supply the  $-I$  flag to let the setup script know where to look for them. The same applies for the lib files of course, using the  $-L$  flag. For Example:

 \$ python setup.py build\_ext -I/foo/bar/rfcsdk/include - L/foo/bar/rfcsdk/lib

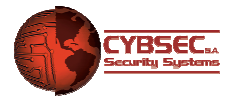

\$ python setup.py build

Then

\$ python setup.py install

This will install the required libraries in the system.

Finally, it is necessary to tell the Operating System where to look for the RFC library when trying to load it. This can be done editing the /etc/ld.so.conf (or equivalent) and adding the path to the library folder, for example:

/usr/sap/rfcsdk/lib

Afterwards, update the dynamic linker configuration:

```
 $ sudo ldconfig
```
Another alternative is to configure the LD\_LIBRARY\_PATH environment variable.

In order to check if the RFCSDK was successfully installed, run:

\$ ./sapyto -c

You should get that the SAPRFC, SAPRFC\_EXT and SAPGATEWAY connectors are available:

```
SAPRFC connector available 
SAPRFC EXT connector available
 SAPGATEWAY connector available 
 ...
```
**Troubleshooting** 

If the aforementioned connectors are "NOT available", you should check that:

- You have all the packages and software listed in the Dependencies section.
- The RFCSDK is installed.
- The saprfcutil.so file, located in python packages directory (/usr/lib/python<version>/site-packages/), has the correct permissions.
- The RFCSDK directory ([dir]/rfcsdk/lib/) is included in the LD\_LIBRARY\_PATH environment variable or ldconfig is updated.

If everything is correctly setup, check if you can access the saprfcutil module directly with python:

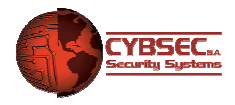

\$ python >>> import saprfcutil

 If you get an exception like the following, it means that you have to install missing packages:

```
 Traceback (most recent call last): 
    File "<stdin>", line 1, in <module>
      ImportError: libstdc++.so.5: cannot open shared object 
file: No such file or directory
```
## **4.1.3. Installation on Windows systems**

#### Dependencies

This version of sapyto was successfully tested for Windows 2000/XP/2003 over IA32 architectures.

The following software is required for the base installation of sapyto:

• Python  $>= 2.5$ .

Please verify that all required dependencies have been installed and configured successfully before installing sapyto.

#### **Installing**

The Windows version of sapyto is pre-compiled, in order to avoid the installation of many non-native prerequisites on the user system.

sapyto is shipped as a compressed ZIP file. This file must be uncompressed to an installation folder.

Following, open a command line interface and run:

C:\sapyto> python setup.py install

This will install required modules into the Python library repository.

In order to check if the RFCSDK was successfully installed, run:

C:\sapyto> python sapyto –c

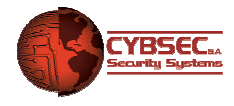

You should get that the SAPRFC, SAPRFC\_EXT and SAPGATEWAY connectors are available:

```
SAPRFC connector available 
SAPRFC EXT connector available
 SAPGATEWAY connector available 
 ...
```
#### **Troubleshooting**

If the aforementioned connectors are "NOT available", you should check that:

- You have all the packages and software listed in the Dependencies section.
- The RFCSDK is installed. File *librfc32.dll* is present in C:\<WINDIR>\system32 (or the search path).
- The saprfcutil.pyd file is located in python packages directory (<DRIVE>\Python<version>\site-packages\).

## **4.2. Architecture**

In order to understand sapyto, it is essential to familiarize with its architecture and terminology. Following, an overview over the different concepts that build sapyto are presented.

## **4.2.1. Connectors and Targets**

A connector represents a way to communicate with an SAP service or component. Due to the vast number of SAP end-points and protocols, it is necessary to allow the framework communicate by different means to remote SAP systems.

A *target* is, therefore, a configured *connector*. Once a *connector* has been configured, it is already available to be used by the plugins.

Currently, sapyto supports the following targets/connectors:

- **SAPRFC**: Interaction with SAP Application Servers through the SAP RFC protocol.
- **SAPRFC EXT**: Communication with external servers developed with the SAP RFCSDK library.

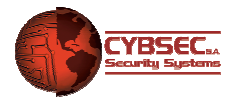

- **SAPGATEWAY**: Enables the communications with SAP Gateways.
- **SAPROUTER**: Interaction with SAPRouters.

Of course, the connector architecture is fully extensible, enabling the fast development of further means of communicating with SAP components.

### **4.2.2. Plugins**

Plugins implement an particular test or action over a configured *target*. According to their purpose, they are categorized in one of the following groups:

- **Discovery**: Their objective is to discover new targets from the already configured ones. This enables recursive discovery and automatic feedback for other plugins.
- **Audit**: These plugins perform activities that could be involved in the Exploration and/or Vulnerability Assessment phases. They obtain further information or perform a check for a particular vulnerability.
- **Exploit**: Their aim is to take advantage of vulnerabilities discovered by the audit plugins, enabling the user to escalate privileges or perform security sensitive actions over vulnerable targets.

Besides the *category* it belongs to, each *plugin* is developed to communicate through one of more connectors. This allows a plugin to perform the same check by different available connectors.

Many *plugins* allow the user to specify different options that will influence their behavior when executed. It is possible to obtain more information about available plugins' options in the Plugins Detailed section.

#### **4.2.3. Shells**

Some of the exploit plugins' purpose is to spawn remote interactive command shells over vulnerable targets.

By being able to interact with the remote target through a shell, the security professional has the possibility of analyzing the security level of the platform from a different perspective, determining further vulnerabilities and analyzing the application of the security in-depth principle.

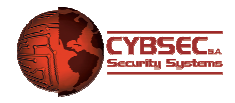

More information about available shells can be obtained in the Shells Detailed section.

## **4.2.4. sapytoAgents**

sapyto also supports an agent architecture. This model allows the "deployment" of a sapyto module (sapytoAgent) after having exploited a vulnerability, which allows the security professional use some sapyto plugins (and other tools) in order to assess the security of other systems, from the controlled one.

In a similar way as with sapyto shells, this functionality allows users to analyze the security level of the platform from a different perspective, determining further vulnerabilities and observing the application of the security in-depth principle.

More information about available sapytoAgents can be obtained in the sapytoAgents Detailed section.

### **4.2.5. Tools**

Tools are semi-independent programs that can assist the user in some specific tasks. They can be used from outside of a "scan session".

More information about available tools can be obtained in the Tools Detailed section.

## **4.3. Using sapyto**

#### **4.3.1. The Console Interface**

The console interface allows users to interact with sapyto in text-based consoles. There are two ways of using the console interface: Interactive or Batch.

Batch mode is the more efficient way to run sapyto in console mode. It is practical use the *interactive mode* for some quick tests and the exploitation phase, but it's not convenient for every day use.

#### Interactive Mode

Interactive mode can be started just by running "python sapyto". This will place the user inside sapyto console:

sapyto>

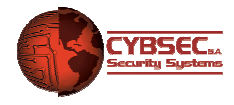

Here the user can start typing commands. The console has TAB completion (just for commands, not arguments) and history. Keywords are case-sensitive.

Every menu has a help command which will explain available options. It is also possible to run "help <command>", which will show further information about the specified command.

#### Target Configuration

In order to start assessing the security of an SAP system, the first action is to define the *targets*. This menu can be accessed through the targets command.

```
sapyto> targets 
 Available connectors: SAPRFC, SAPGATEWAY, SAPROUTER,… 
 sapyto/targets>
```
The targets menu will show which are the available connectors installed and configured in sapyto.

In order to add a new target, the "add <connector>" command must be used. For example:

sapyto/targets> add SAPRFC

Once in the *target* configuration menu, connection parameters can be shown using the "view" command:

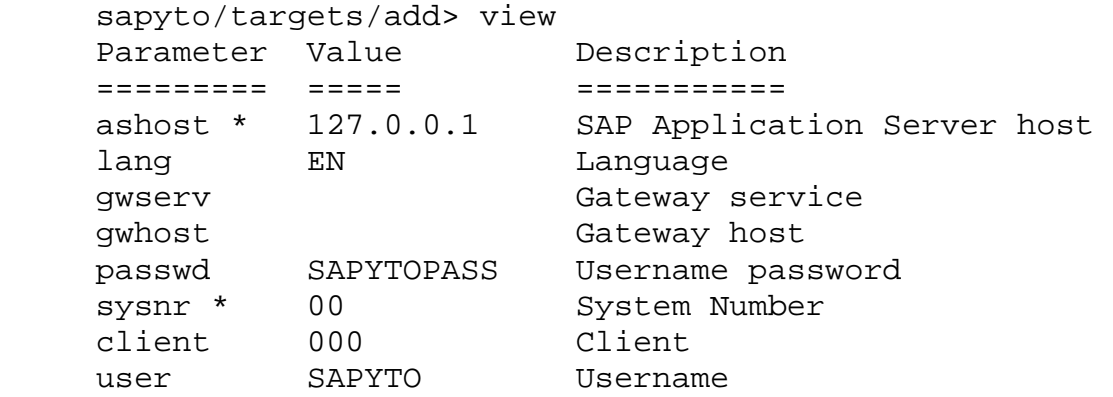

Required parameters are highlighted with an asterisk (\*).

Once all the required parameters have been configured, using the "set" command, running "back" will add the target for execution. It is possible to view created targets with the "show" command:

sapyto/targets/add> back

with sapyto (v1.00)

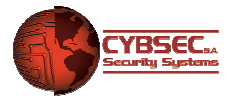

Added target with ID 0.

```
 sapyto/targets> show 
 Target ID: 0 [SAPRFC] 
 SAP Application Server: 127.0.0.1 
 System Number: 00 
 Client: 000 
 Language: EN 
 Username: SAPYTO 
 Password: SAPYTOPASS
```
sapyto/targets>

Running "back" returns the user to the main menu.

#### **Plugin Configuration and Selection**

After targets have been successfully configured, it is time to specify which plugins are to be run in the session.

In order to do this, the "plugins" command must be in the main menu:

```
 sapyto> plugins 
 sapyto/plugins>
```
Here it is possible to see all available *plugins* with the "list all" command. Also, running "list <type>" (e.g: list discovery, list audit, list exploit, etc) will show the available plugins of that type. For example:

```
sapyto/plugins> list discovery 
     discovery plugins: 
     ping Checks if remote RFC server… checkGwMon 
Detects if the SAP Gateway can … 
 ...
```
It is possible to analyze which *plugins* are compatible with configured *targets*, you running "list <type> compat".

Some plugins have options and can be configured. This can be accomplished by executing "<plugin type> config <plugin name>" (e.g: discovery config checkRFCEXEC). This will send place the user in the plugin configuration menu, where he can view and define options through "view" and "set" commands. For example:

```
sapyto/plugins> discovery config checkRFCEXEC 
 sapyto/plugin/checkRFCEXEC> view
```
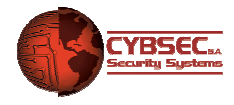

Parameter Value Description ========= ===== =========== regTpnames\* rfcexec,execute List of tpnames to try. sapyto/plugin/checkRFCEXEC> set regtpnames id1,id2 sapyto/plugin/checkRFCEXEC> view Parameter Value Description ========= ===== =========== regTpnames\* id1,id2 List of tpnames to try.

```
 sapyto/plugin/checkRFCEXEC> back
```
After configuring all the required plugins, it is necessary to add them to the execution pool. This is done by running "<plugin type> <plugin>", e.g:

sapyto/plugins> discovery checkRFCEXEC

Note that many plugins can be added at once, separated with ",". Special options "all" and "!" can also be used.

Running "back" returns the user to the main menu.

#### Starting the Scan Session

Starting the session is easy:

sapyto> start

All selected *plugins* will be executed against configured (and compatible) targets.

If any of the configured plugins has not been executed, it is probably because it is not compatible with the configured targets. This behaviour can be analyzed by running sapyto in "debug" mode, starting it with the " $-d$ " switch.

#### Batch Mode

Batch mode is the more efficient way to use sapyto. There are three different kinds of files that can be fed to sapyto for batch processing:

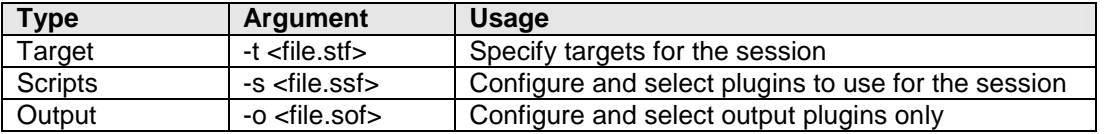

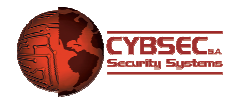

These files contain one "console command" per line, just as if they were typed in the sapyto console.

Self-explanatory examples are located in the scripts directory.

## **4.3.2. The Graphical User Interface**

The GUI is only available in sapyto Advanced Edition.

## **4.4. Plugins Detailed**

This section describes the purpose and configuration of available plugins in sapyto Public Edition v1.00.

## **4.4.1. Discovery Plugins**

#### **ping**

**Description** 

Detects available SAP Application Servers and external RFC servers by sending RFC ping packets.

**Connectors** SAPRFC, SAPRFC\_EXT

**Options** None

Result Notifies if the selected target is reachable through RFC.

#### **checkGwMon**

#### **Description**

Detects if it is possible to connect to the Monitoring service of SAP Gateways. This service allows remote administration of the component and permits the discovery of other connected systems.

**Connectors** SAPGATEWAY

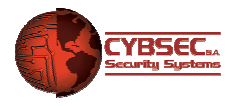

# **Options**

None

#### **Result**

Notifies if the selected SAP Gateway has the Monitoring service enabled.

#### **checkRFCEXEC**

#### **Description**

Bruteforces possible and common names (tpnames) under which the external RFC server rfcexec may be registered at an SAP Gateway.

#### **Connectors SAPGATEWAY**

### **Options**

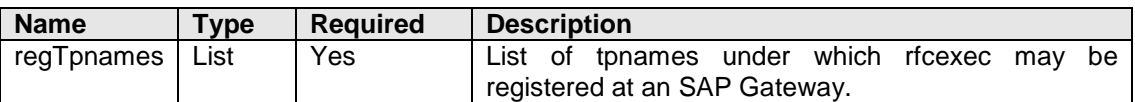

#### **Result**

If detected, a list with the discovered tpnames of rfcexec servers.

#### **saprouterSpy**

#### **Description**

Performs internal hosts port scanning through SAProuters.

# **Connectors**

**SAPROUTER** 

#### **Options**

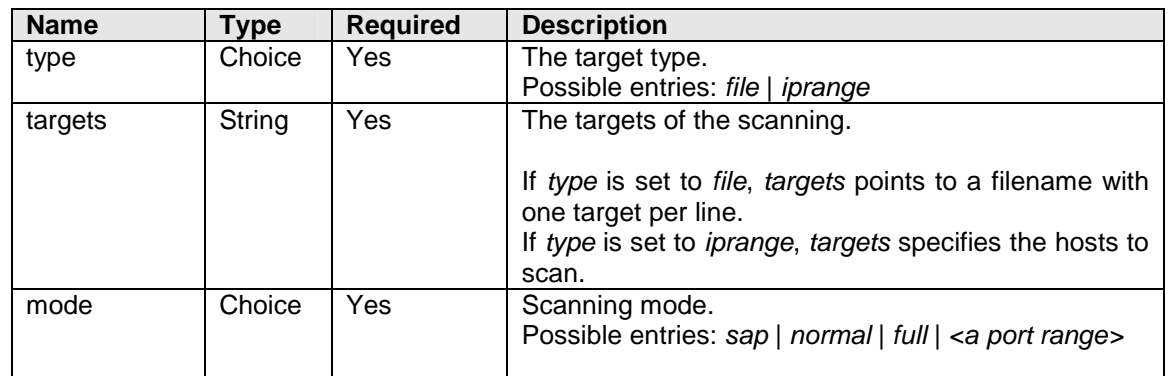

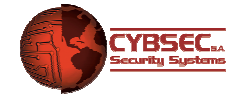

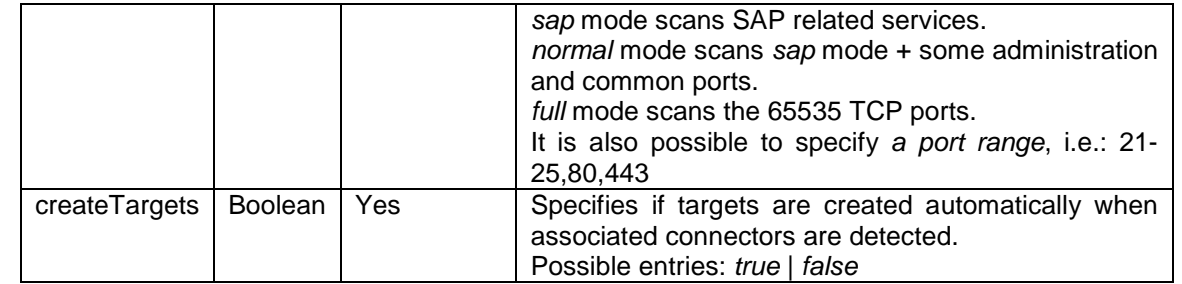

#### **Result**

A list of detected open and reachable ports in configured targets, behind the SAProuter.

If the createTargets option is set to "true", and detected services have sapyto connectors associated, new targets are created.

## **4.4.2. Audit Plugins**

### **bruteLogin**

### **Description**

Brute-forces user/password combinations in order to identify access credentials to the SAP system. Please beware that SAP implements user locking for protecting from brute-force attacks.

#### **Connectors** SAPRFC

#### **Options**

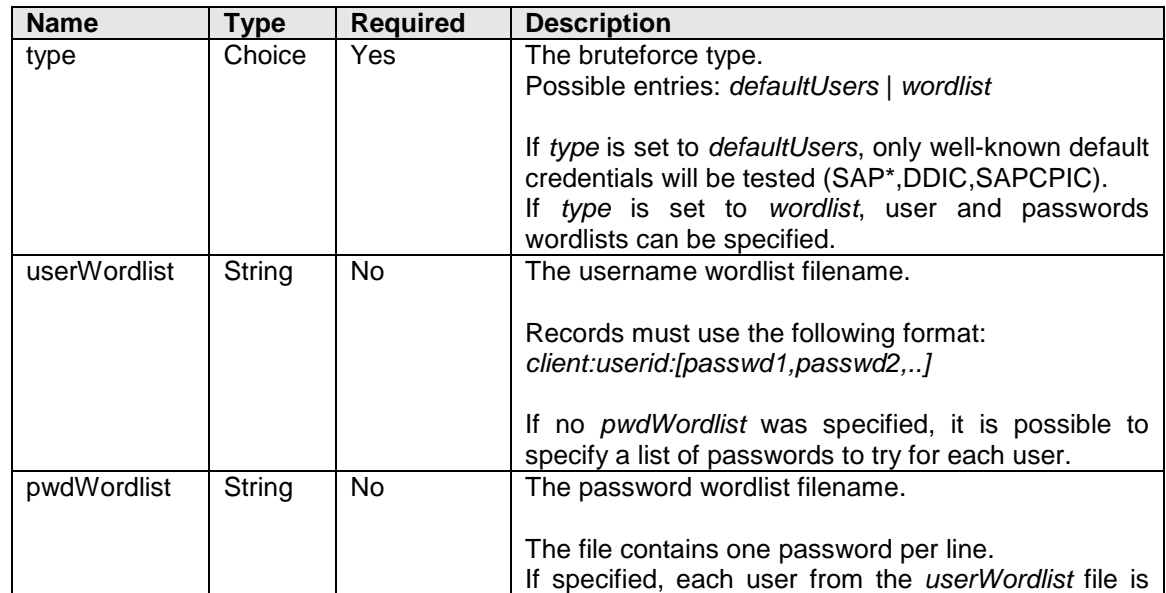

with sapyto (v1.00)

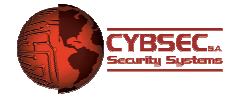

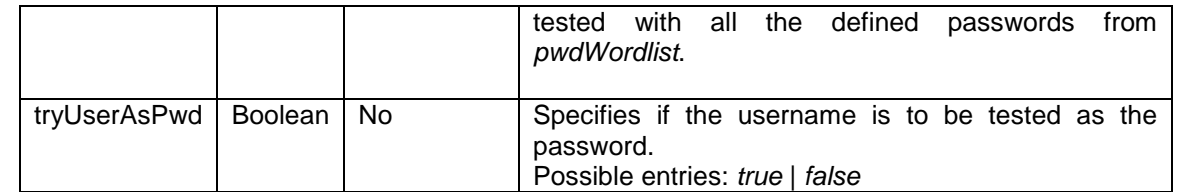

#### Result

A list of discovered credentials.

#### **getClients**

#### **Description**

Enumerates available clients in the target SAP system.

#### **Connectors SAPRFC**

#### **Options**

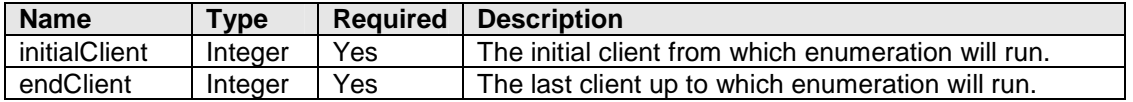

#### Result

A list of the discovered clients.

#### **getDocu**

#### **Description**

Obtains the documentation of installed functions in external RFC servers.

#### **Connectors** SAPRFC\_EXT

#### **Options** None

#### Result

The installed functions on a remote external RFC server, plus the optional documentation about its interface (parameters and tables).

#### **registerExtServer**

#### **Description**

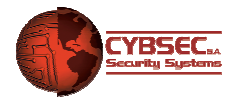

Attemps to register an external RFC server at an SAP Gateway, in order to verify the configuration of the gw/sec\_info and gw/reg\_info files.

#### **Connectors** SAPGATEWAY

#### **Options**

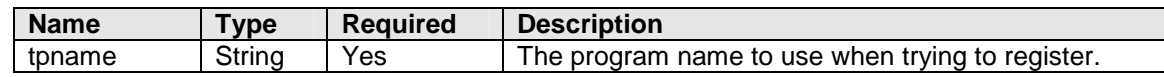

#### **Result**

A message indicating if it is possible to register the external RFC server at the SAP Gateway.

#### **sapinfo**

#### **Description**

Obtains valuable information from remote SAP Application servers and external RFC servers.

**Connectors** SAPRFC, SAPRFC\_EXT

**Options None** 

#### Result

Information about the remote system, including operating system, database engine and host, SAP system ID, version information, etc.

#### **saprouterList**

**Description** Obtains information from remote SAProuters.

#### **Connectors SAPROUTER**

**Options** None

#### Result

Information about the remote SAProuter, including connection tables and operating system environment information.

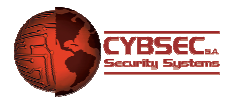

## **4.4.3. Exploit Plugins**

#### **callback**

## **Description**

Implements the RFC callback attack [8]. This can be used to highjack connections to RFC servers and perform callbacks to the SAP Application Server, executing external OS commands over the system.

# **Connectors**

**SAPGATEWAY** 

#### **Options**

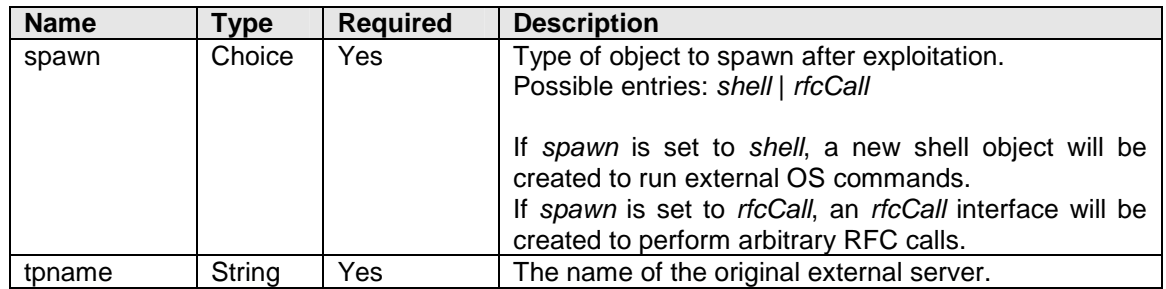

#### **eviltwin**

#### **Description**

Registers an RFC external server at an SAP Gateway to perform Eviltwin<sup>[8]</sup> attacks.

## **Connectors SAPGATEWAY**

#### **Options**

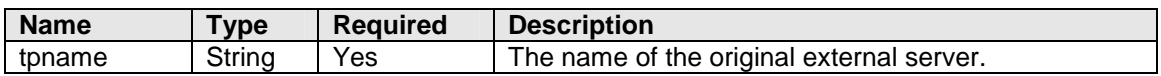

#### **Commands**

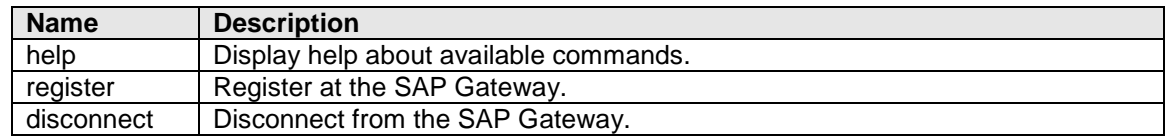

with sapyto (v1.00)

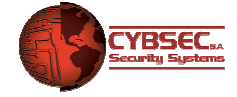

back | Go back to the previous menu.

#### **gwmon**

**Description** 

Connects to the SAP Gateway Monitor, allowing the execution of remote administration commands.

**Connectors SAPGATEWAY** 

**Options** None

#### **Commands**

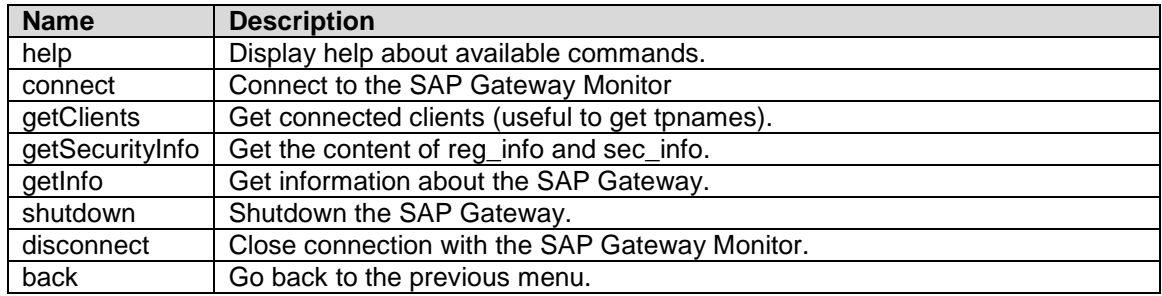

#### **rfcShell**

#### **Description**

Creates an authenticated RFCSHELL object, which permits the execution of external OS commands over an SAP Application Server.

**Connectors** SAPRFC

**Options** None

#### **rfcexec**

#### **Description**

Creates an RFCEXECSHELL object, which allows the execution of OS commands and file read/write through an rfcexec server.

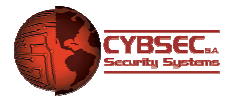

**Connectors** SAPRFC\_EXT

**Options** None

#### **saprouterAgent**

#### **Description**

Creates an saprouterAgent object, which allows the routing of sapyto and other tools traffic to the internal network.

## **Connectors**

**SAPROUTER** 

#### **Options**

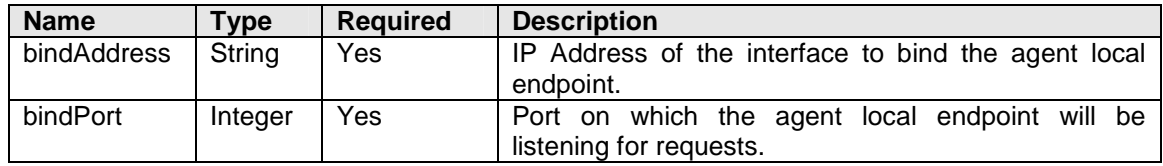

#### **stick**

## **Description**

Blocks connections to an external RFC server working in registration mode.

#### **Connectors** SAPRFC\_EXT

#### **Options**

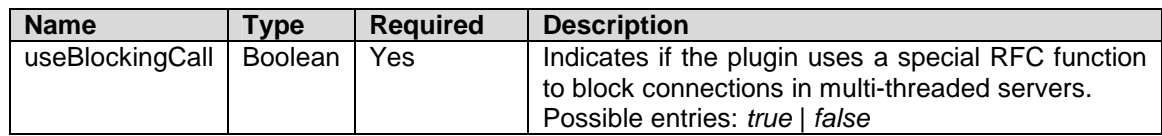

#### **Commands**

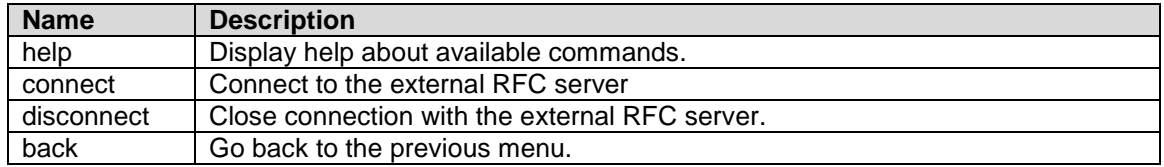

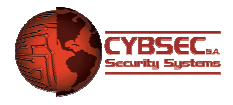

## **4.5. Shells Detailed**

#### **RFCSHELL**

#### **Description**

Useful for running external commands over SAP Application Servers through RFC. If the target system is running in a Windows platform, it is also possible to execute arbitrary system commands.

#### **Commands**

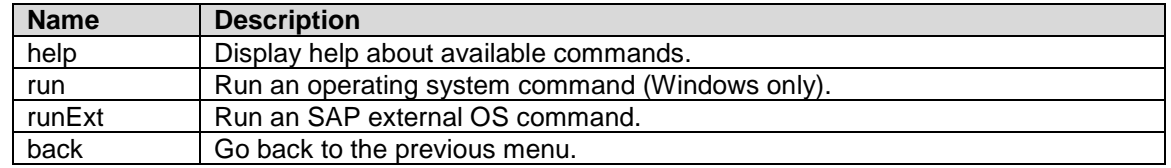

#### **RFCEXECSHELL**

#### **Description**

Useful for running operating system commands and reading/writing files through rfcexec servers.

#### **Commands**

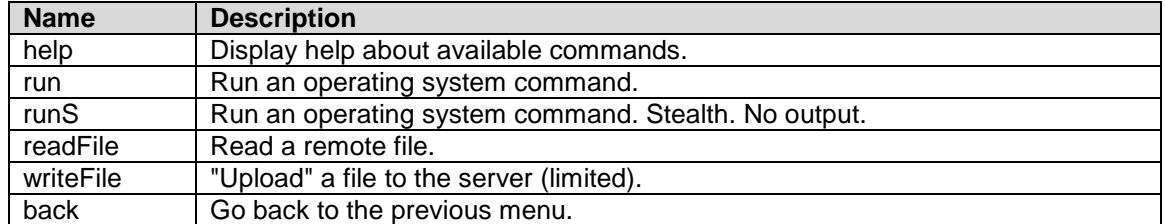

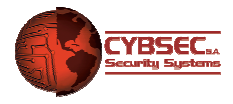

## **4.6. sapytoAgents Detailed**

#### **saprouterAgent**

#### **Description**

The saprouterAgent is "deployed" by the saprouterAgent exploit plugin. In this plugin, it is necessary to configure the agent local end-point.

The saprouterAgent is a virtual agent, meaning that no code is uploaded to the remote target. The agent works by creating a local SOCKS v4 proxy, which is coupled with a sapyto SAP NI protocol library, effectively translating traffic from local applications to the SAProuter communication protocol. This enables the routing of local applications, through remote SAProuters, to internal services located on the target network.

#### **Commands**

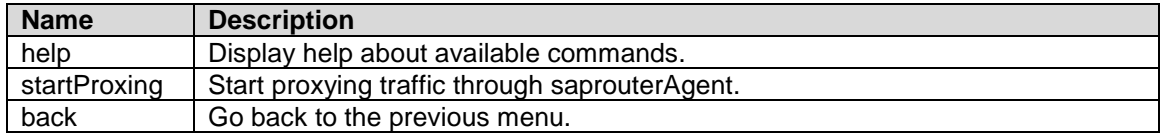

## **4.7. Tools Detailed**

#### **getPassword**

#### **Description**

Implementation of the SAP obfuscation/de-obfuscation algorithm to uncover passwords captured sniffing RFC traffic.

The Public Edition version only allows the decryption of traffic between SAP Applications Servers and external RFC clients developed with the RFC SDK.

#### Usage

- -h Print help message.
- -d Password string to de-obfuscate.
- -o Clear-text password string to obfuscate.

De-obfuscation example getPassword -d "e5 bf 21 67 00 61 79 68 77 68"

Obfuscation example getPassword -o sapytopass

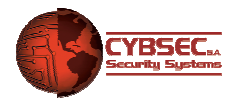

# **5. Conclusions**

As it has been presented throughout this document, there is a concrete need of assessing the security of SAP systems from a different perspective. While authorizations review is still fundamental, overlooking the technical security aspects can result in even more dangerous threats.

By default, many configuration settings are not as secure as they could be, which combined with implementation and administration mistakes leave platforms exposed to external attacks that could affect the confidentiality, integrity and availability of the fundamental business information.

In order to assist security professionals in this intricate scenario, sapyto provides a solid framework with many features to analyze the current security level of customers' SAP implementations, checking for common misconfigurations as well as for the more complex vulnerabilities.

# **6. References**

- [1] OSSTM http://www.isecom.org/osstmm/
- [2] sapyto http://www.cybsec.com/EN/research/sapyto.php
- [3] nmap http://www.insecure.org
- [4] Burp Suite http://www.portswigger.net
- [5] Nessus http://www.nessus.org
- [6] John The Ripper http://www.openwall.com/john/
- [7] hydra http://freeworld.thc.org/thc-hydra/

[8] Attacking the Giants: Exploiting SAP Internals -

www.cybsec.com/upload/CYBSEC-Whitepaper-Exploiting\_SAP\_Internals.pdf